## **How to set Flame cutting - debugging process ---Thunder X-PRO**

 $\rightarrow$  Flame cutting - debugging process, Contains three steps

Solution overview: Step1. Set the system to flame mode and parameters;

Step2. Manual test flame cutting;

Step 3. Start formal flame cutting ;

#### Detailed Description:

Step 1- Set the system to flame mode and parameters

Step 1-1 : Press the  $[M]$  key on the keyboard at the cutting interface; change the cutting mode to flame mode; 【See photo below】:

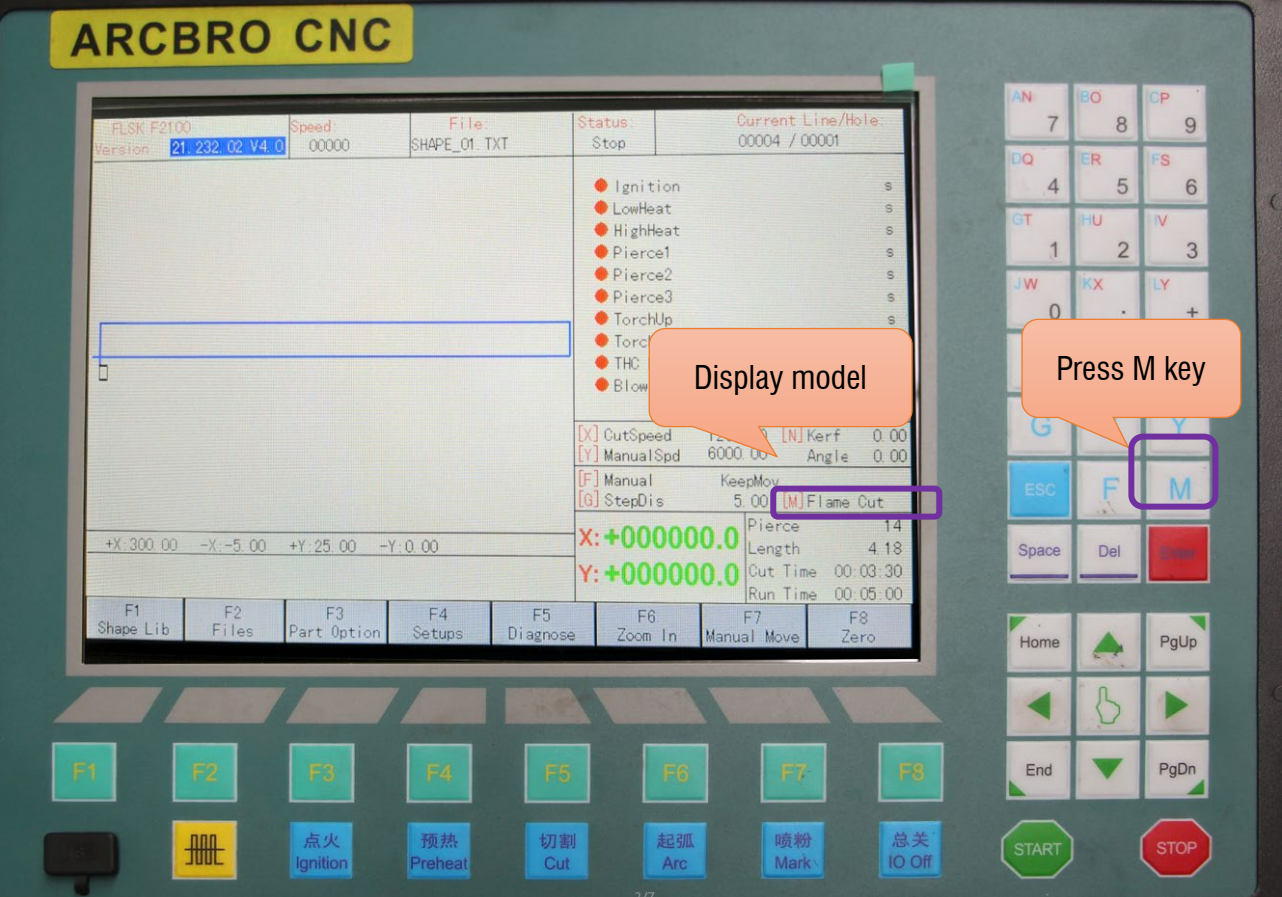

Pic1

Step 1-2 : Press the 【F4 Setups】 key at the cutting interface→Into Parameter interface; →

Press the **K**F2 Flame **J**; Need to change two parameter;

--Low Preheat Time 100.00S{This is the Preheat time of the flame. As the thickness of the

steel plate increases, the Preheat time increases.}

--Pierce 1 Time 01.50S{ This is the Pierce time of the flame cutting. As the thickness

of the steel plate increases, the Pierce time increases.}

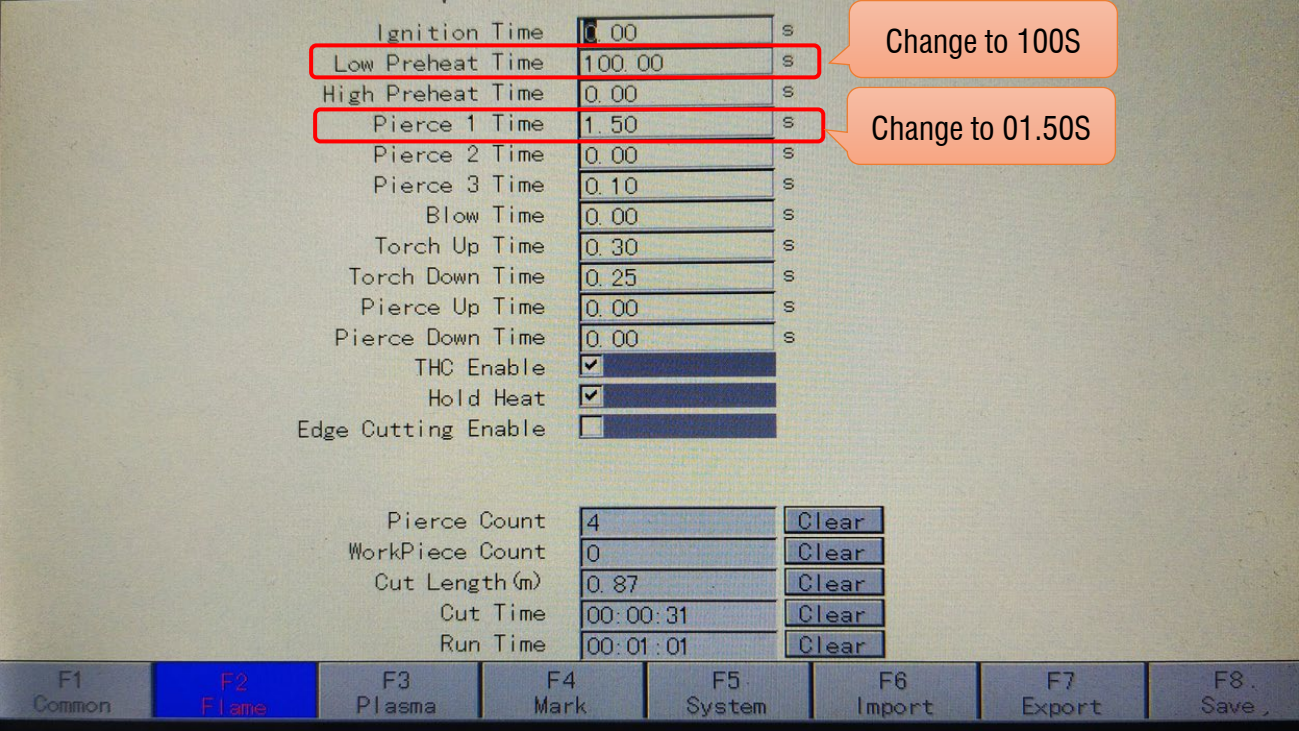

Note: This time is based on the actual situation on site.

Pic2

Step 2- Manual test flame cutting;{ We use oxygen+ acetylene as an example}

Step 2-1 : Connect acetylene and oxygen to the gas pipeline of the machine - red for gas pipeline and blue for oxygen pipeline;

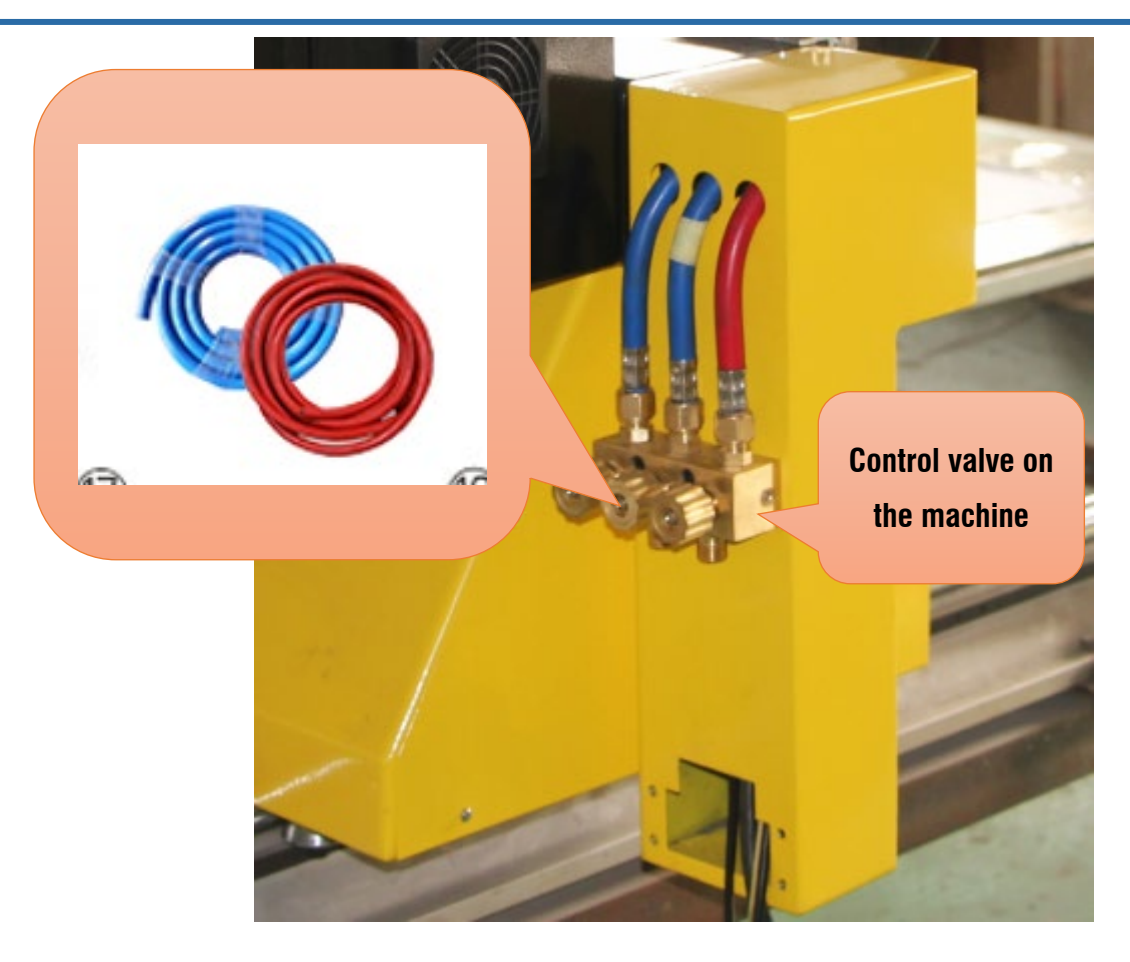

Pic3

Note: The Oxygen pressure is adjusted to below max0.8Mpa; The acetylene pressure is adjusted

to below max0.8Mpa;Document attachment with flame cutting parameter table;

Step 2-2 : Ignition→Adjust the intensity of the flame

Press the  $\blacksquare$  Ignition  $\blacksquare$  key on the keyboard;  $\rightarrow$  Open preheated oxygen and acetylene valves,

Feel gas ejected by hand; 
ignition with a flame igniter

Note: When igniting, the oxygen output gas is too large and the flame is extinguished;

**Work Simple** 

Adjust the intensity of the flame

Press the  $\Box$  Cut  $\Box$  key on the keyboard;  $\rightarrow$  Open Flame torch

regulating valve  $\rightarrow$  Check the strength of the flame;  $\rightarrow$  Press  $\blacksquare$  IO

OFF **I** Test flame finish

The strength of the flame is adjusted according to the thickness

of the steel plate

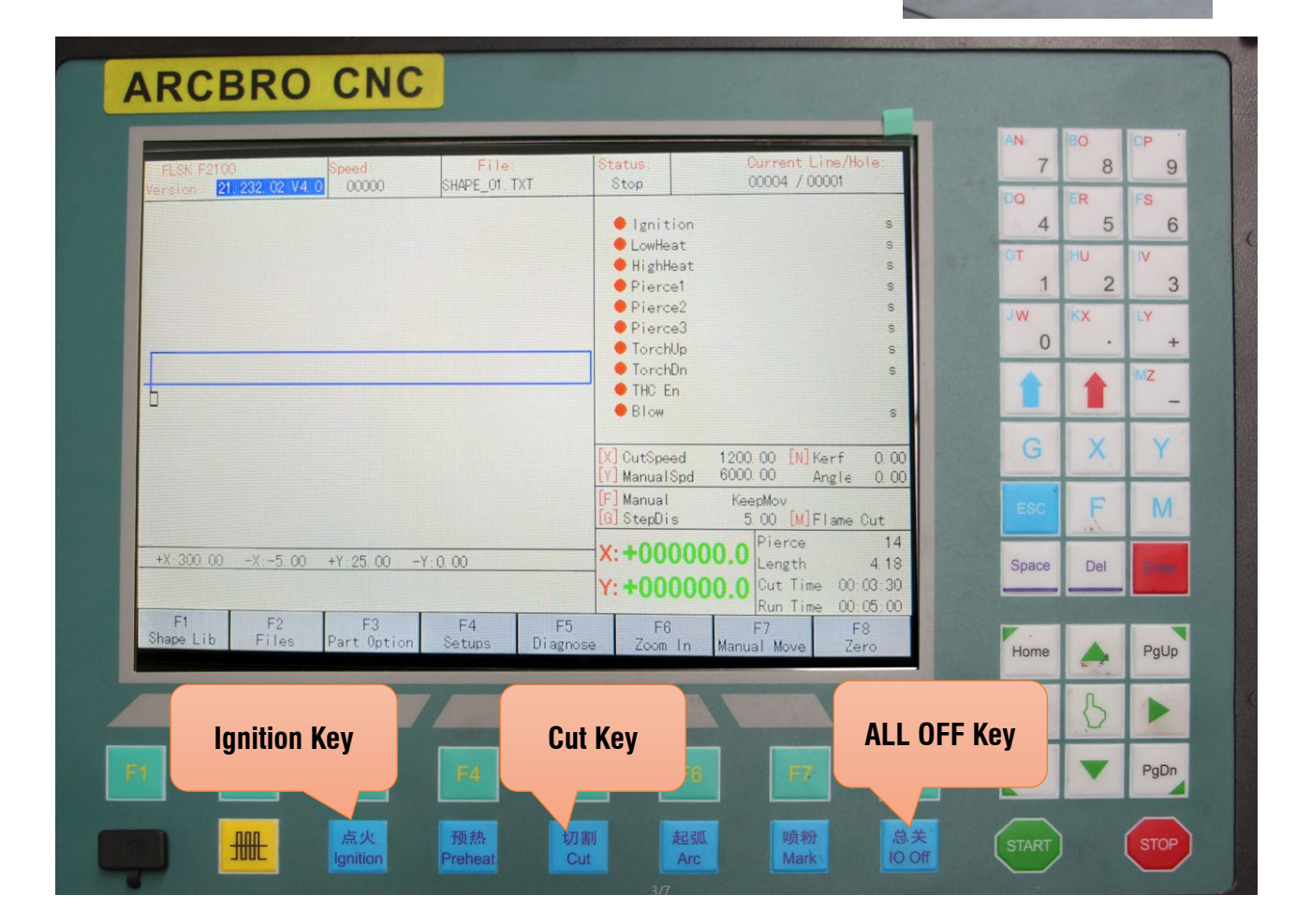

Step 2-3 : Test flame cutting

Select a graphic in the system gallery to test flame cutting;

Flame cutting process:

**Flame torch regulating valve**

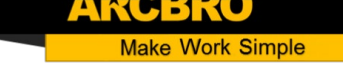

Load G code or graphics→Press the green 【start】button→Ignition with a flame igniter→ Waiting for Preheat→See redness steel reaches the molten state; → Press 【Cut】key then Start flame cutting;

Repeatedly adjust the intensity of the flame, the pressure of cutting oxygen, the cutting speed, and the height of the cutting to optimize the cutting effect.

 $%$  Step 3- Start formal flame cutting;

Load G code or graphics→Press the green 【start】button→Ignition with a flame igniter→ Waiting for Preheat→See redness steel reaches the molten state;→Press 【Cut】key then Start flame cutting;

Note: If the preheat time is not modified, the system will automatically remember the last preheat time, the next time the cutting machine runs the last preheat time and then automatically piercecutting; However, it is also possible to press the 【Cut】button according to the preheat condition; Then perforation-cutting

In the cutting process, you can adjust the cutting speed according to home and end; adjust the capacitance value of the CHC---control the height of the torch

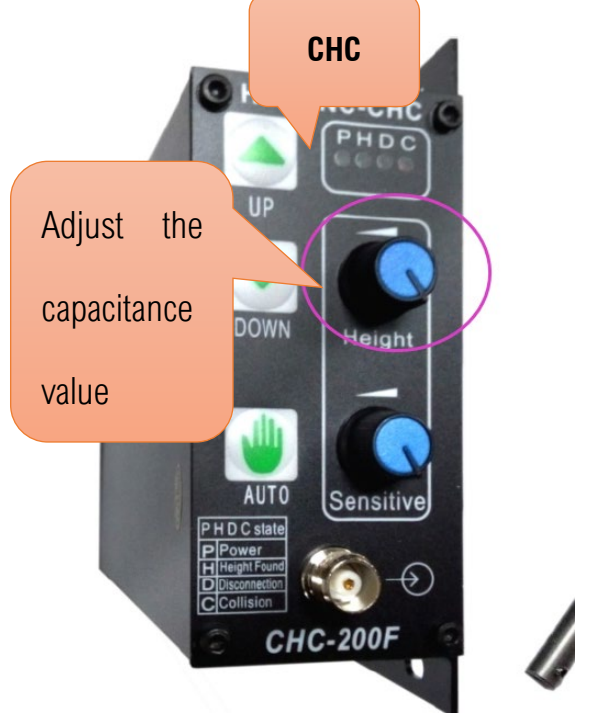

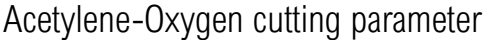

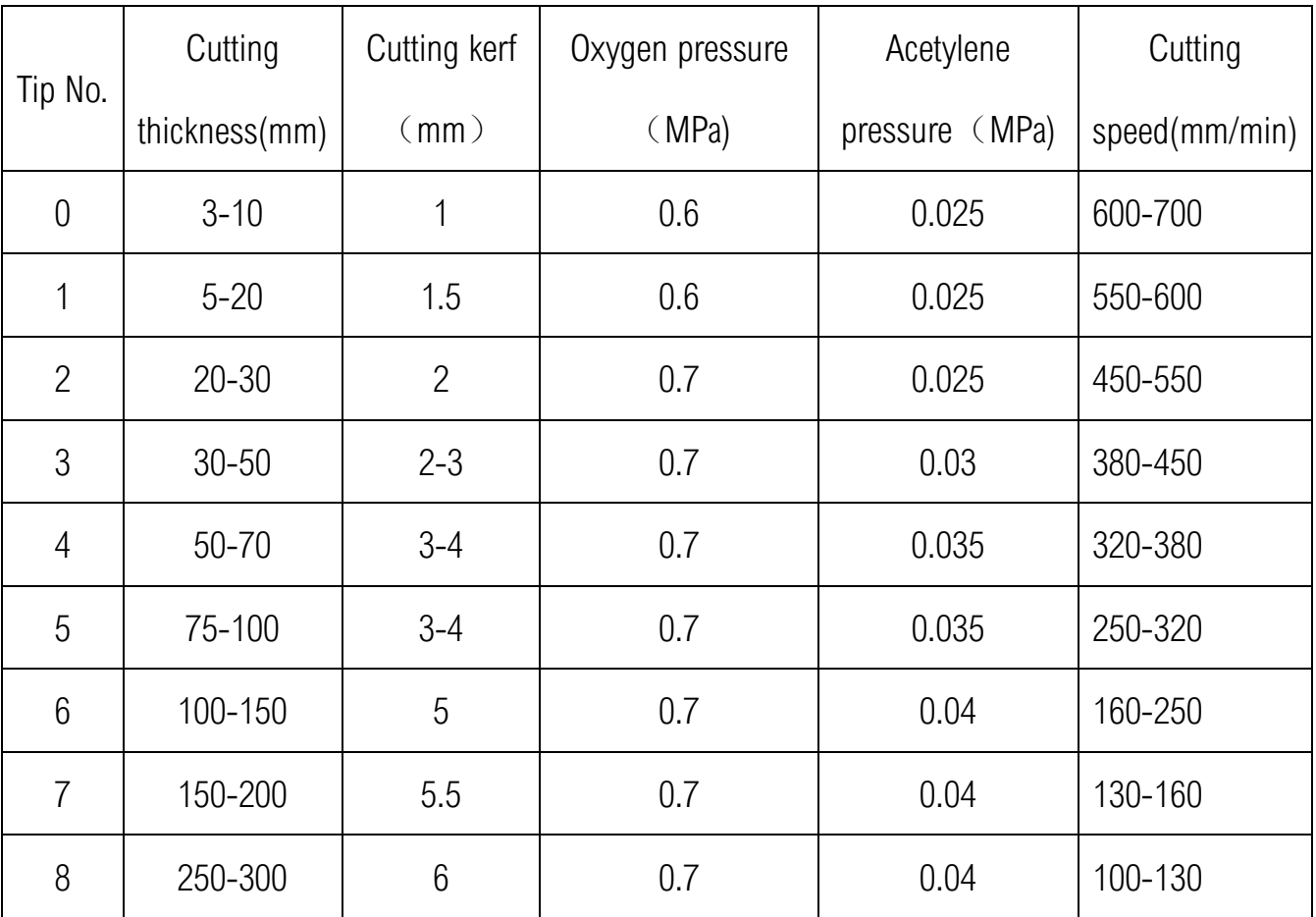

#### Propane-Oxygen cutting parameter

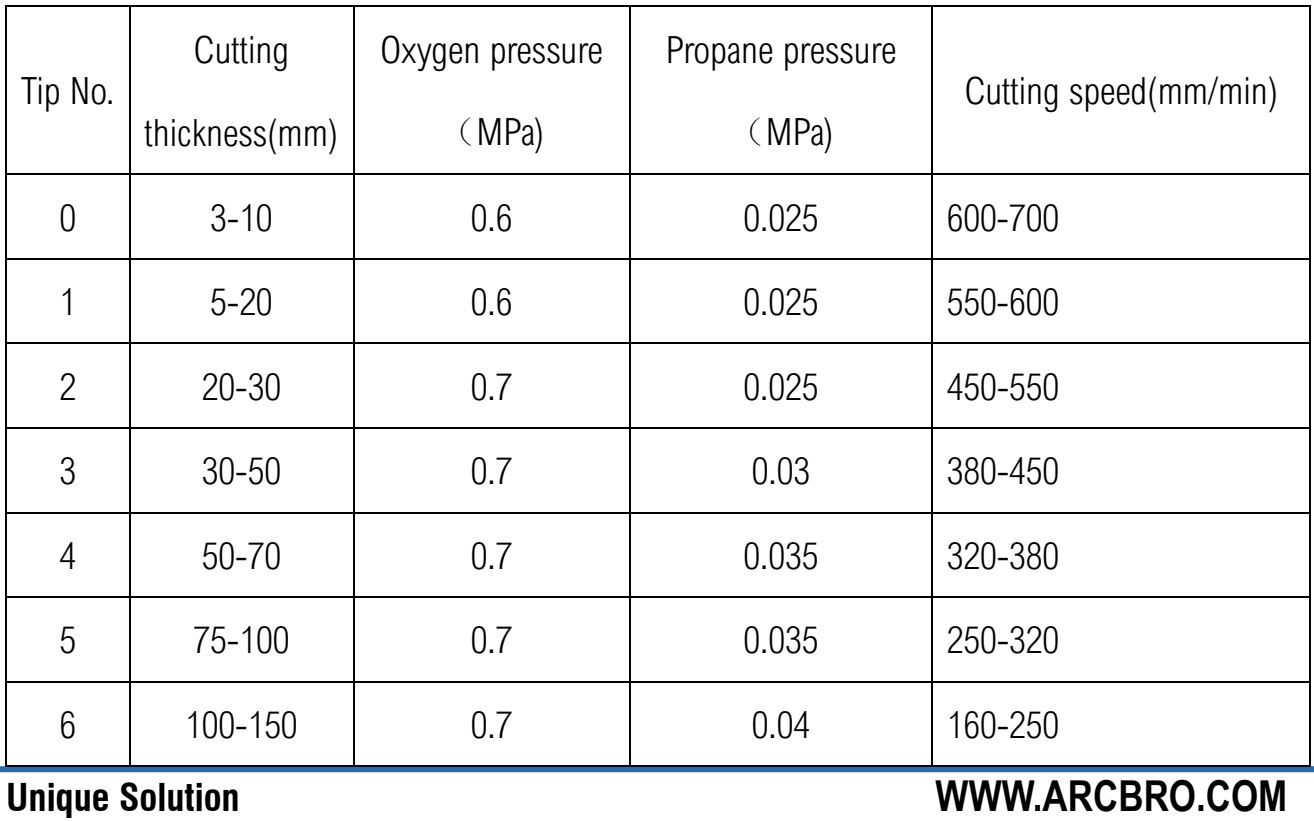

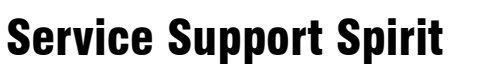

ð Make Work Simple

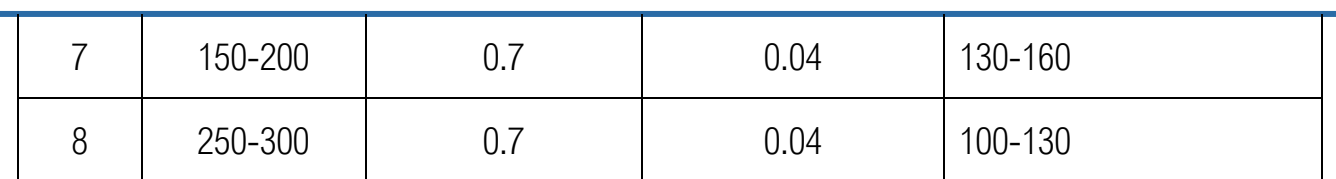